#### **Cupertino Amateur Radio Emergency Service**

Topic: Hands on Packet

Speaker: Jim Oberhofer KN6PE, EC Cupertino ARES

Date: Thursday, 02-April-2009, 19:30

Event: Cupertino ARES Meeting, Orientation Training

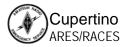

# **Topics**

- 1. What is Packet Radio... Refresher
- 2. Manual Packet Radio
- 3. Using Outpost
- 4. Deploying Packet

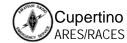

#### What is Packet Radio?

What are the components?

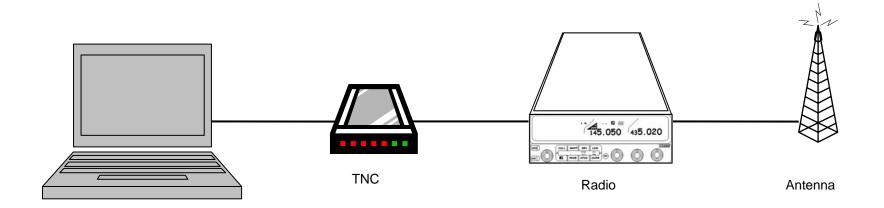

Computer: runs a "terminal emulation" program

• TNC: Terminal Node Controller; similar to a telephone

modem; the interface between your radio and

your computer; may be hardware or software

Radio: and antenna; transmits the digital data sent to the

TNC to another packet station

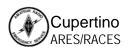

# **Packet Radio Components**

What are the components?

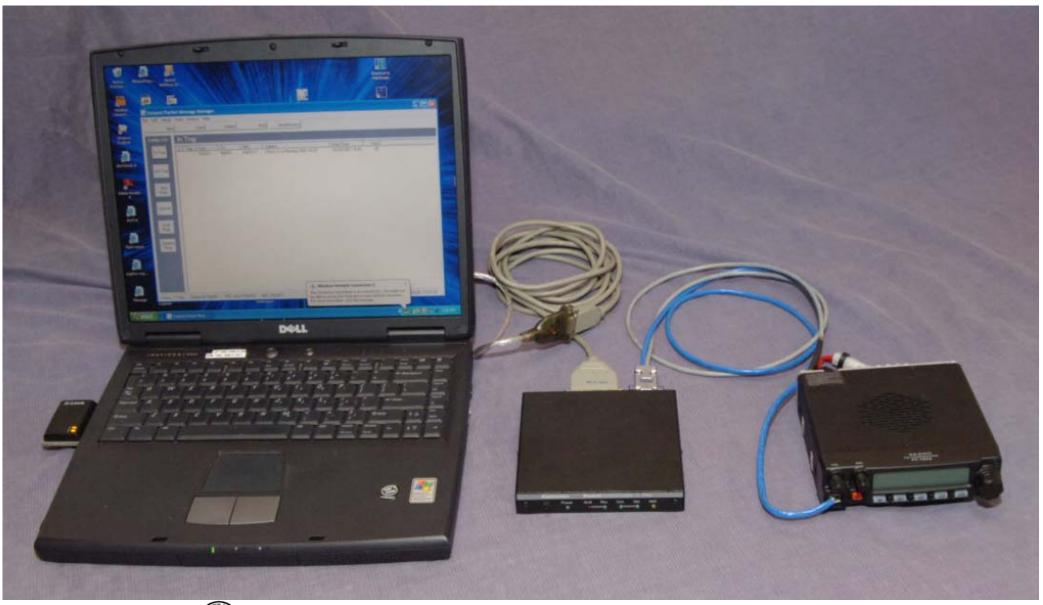

#### What is Packet Radio?

What can we connect to?

Definition: BBS – Bulletin Board System, **BBS** station May forward to a station that is configured as a "message" other BBS stations drop" for connecting stations. May be or the internet stand-alone or networked to other BBSs or the Internet. Several software-based BBS applications are out there. Definition: PBBS - Personal Bulletin Board System, a minimal station that is **Personal BBS** configured as a "message drop". Usually and Mailbox implemented in hardware. **Keyboard to Keyboard** TNC Radio Antenna

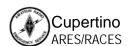

**Home, EOC Packet Station** 

### Why use Packet Radio?

The case for Packet

#### 1. Message Store and Forward

- BBSs allow messages to be stored, retrieved, or forwarded throughout the connected BBS network.
- The recipient does not need to be on line to get the message, meaning that messages can be retrieved at the recipient's convenience.

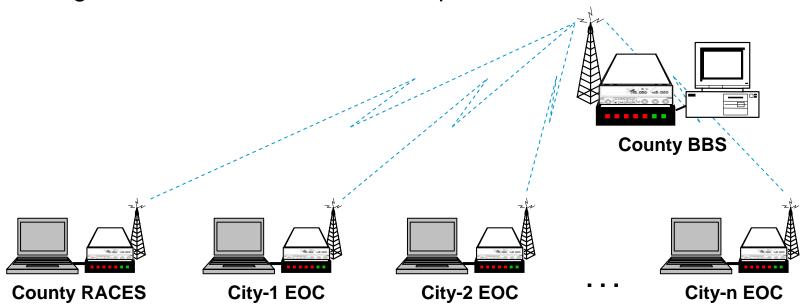

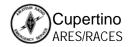

# Some 2 meter packet frequencies

... and local stations of interest

| Freq (MHz) | "organized" stations or use  |
|------------|------------------------------|
| 144.910    | EP: W6XSC-1 (County EOC)     |
| 144.930    | BBS: NOARY                   |
| 144.950    | DX Spotting                  |
| 144.970    |                              |
| 144.990    | EP                           |
| 145.010    |                              |
| 145.030    | keyboard to keyboard         |
| 144.050    | K6FB-2 (Los Cumbres ARC BBS) |
| 145.070    | K6MTV-1, -10                 |
| 145.090    |                              |

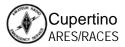

# Manual Packet Radio

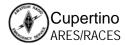

#### **Manual Packet Basics**

- TNC and BBS commands
- Talking to the TNC
  - 1. Setting the TNC call sign
- Talking to the BBS
  - 2. connecting to the BBS
  - 3. sending a message
  - 4. listing my messages
  - 5. reading, deleting my message
  - 6. exit the BBS

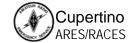

### Summary of a typical TNC session

#### Radio Control a. Turn on the Radio b. Set the frequency **TNC Commands** 1. Turn on the TNC 2. Check the TNC call sign 3. Connect to the other station **BBS Commands** 'A. Send a message B. List messages on the BBS C. Read any message of interest D. Read and kill your messages E. Log off **TNC Commands** 4. Next TNC command

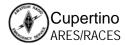

#### **TNC and BBS Commands**

Nine commands for manual operation

#### **TNC Top Commands**

# Some of the commands that control the TNC

- MYCALL <callsign>
   – sets the TNC call sign
- CONNECT <callsign> connects to a BBS or another TNC
- HELP or ? displays available commands and usage

#### **BBS Top Commands**

# Commands that control the remote BBS station

- SP <callsign> send a private message to another station
- LM List messages addressed to me
- R ### read message ### from LM listing
- *K* ### delete a message ###
- Bye log off this BBS
- HELP or ? displays list of commands List - lists messages you can read

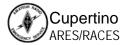

# **Powering On the TNC**

Power-up Message

KANTRONICS PACKET CONTROLLER III VERSION 5.0 (C) COPYRIGHT 1988-1992 BY KANTRONICS INC. ALL RIGHTS RESERVED. DUPLICATION PROHIBITED WITHOUT PERMISSION OF KANTRONICS. cmd:

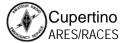

### **Basic TNC set-up commands**

Setting the TNC callsign

```
KANTRONICS PACKET CONTROLLER III VERSION 5.0

(C) COPYRIGHT 1988-1992 BY KANTRONICS INC. ALL RIGHTS RESERVED.

DUPLICATION PROHIBITED WITHOUT PERMISSION OF KANTRONICS.

cmd: ? mycall

MYCALL This station's callsign {call[-n]}

cmd: my

MYCALL NOCALL

cmd: my kn6pe

MYCALL was NOCALL

cmd: my

MYCALL KN6PE

cmd:
```

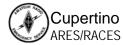

# **TNC Commands (KPC-3 TNC)**

Using the '?' command

Show the list of commands that this TNC can execute cmd: ? TYPE 'HELP' OR ? FOLLOWED BY COMMAND FOR MORE INFORMATION 8BITCONV AX25L2V2 **ABAUD** AUTOLF **AXDELAY AXHANG BEACON** BKONDEL BTEXT BUDLIST BUDCALLS CONNECT CANLINE **CANPAC** CALIBRAT CDCHECK CMSG COMMAND CONLIST CONMODE CONOK **CONVERS** CMDTIME **CPACTIME CRSUP CSTAMP** CWID CR CTEXT DISCONNE DAYTIME DAYTWEAK **ECHO** DAYUSA DBLDISC DELETE DIGIPEAT DISPLAY DWAIT **ESCAPE** FLOW FILTER FRACK FULLDUP HELP **HBAUD** HEADERLN HID ID INTFACE K KNTIMER LEDS LCOK LCSTREAM LFADD LFSUP LLIST MONITOR MALL **MAXFRAME** MAXUSERS MBEACON MCON MCOM **MHEARD MHCLEAR MRESP** MRPT **MSTAMP** MYCALL **MYALIAS** MYNODE **MYPBBS** MYREMOTE **NDHEARD NDHCLEAR** NDWILD NEWMODE NUCR NOMODE NTEXT NULF NUMNODES PACLEN PACTIME PARITY PASS PASSALL **PBBS** PBHEADER PBLO PERSIST PID **PBPERSON** PTEXT REDISPLA RELINK RESET RESPTIME RESTORE RETRY RING RNRTIME RTEXT STATUS SCREENL SENDPAC SLOTTIME START **STATSHRT** STOP STREAMSW STREAMCA STREAMEV SUPLIST SUPCALLS SWP TRANS TRACE TRFLOW TRIES TXDELAY TXFLOW UNPROTO **USERS** VERSION **WEFAX** XFLOW XMITOK XOFF XON cmd:

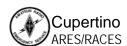

### Starting a BBS Session

Connecting to the BBS

```
cmd: help connect .
CONNECT callsign [via calls] can be used to reconnect with different
path
cmd:
                                               --- An alternative way of
                                                   getting help on TNC
cmd: c k6fb-2
                                                   commands
*** CONNECTED to K6FB-2
[KPC3-5.1-HM$]
                                                   Connect to the
67331 BYTES AVAILABLE
                                                   K6KP-2 BBS
THERE ARE 9 MESSAGES NUMBERED 24-555
Welcome to the LCARC packet mailbox.
ENTER COMMAND: B,J,K,L,R,S, or Help >
```

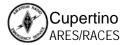

### Sending a Message

Using the 'Send' – SP – command

```
ENTER COMMAND: B,J,K,L,R,S, or Help >
                                                 Send a Private Message to w9bjx
sp K6FJC ◆-----
67306 BYTES AVAILABLE
SUBJECT: County RACES *-----
                                                The subject is...
ENTER MESSAGE 556--END WITH CTRL-Z OR /EX ON A SINGLE LINE
Hi Mark,
Thanks for covering the weekly County meetings. I look forward to the next
update.
73, jim kn6pe
                                                 "/EX" ends message entry
MESSAGE SAVED
ENTER COMMAND: B,J,K,L,R,S, or Help >
```

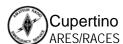

### Listing my messages

Using the 'List' – L and LM – command

```
List all the messages on
ENTER COMMAND: B,J,K,L,R,S, or Help >
                                              the BBS
MSG#
     ST SIZE
              TO
                     FROM
                            DATE
                                              SUBJECT
                            09/06/08 20:45:48 County RACES
556
     PN 106
              K6FJC
                    KN6PE
553
     BF 2319 ALL
                     N6GBU 07/18/08 09:27:37 NAPA REPEATER & TCP/IP
238
              KN6PE W6XSC 11/28/08 18:22:28 County meeting
     PN 160
27
    B 3483 ALL AA6WK 03/18/08 21:35:15 Net Preamble
26
     в 760
             ALL AA6WK 03/18/06 21:30:47 >>> how to use the node and/or
                     AA6WK 03/18/05 21:20:33 Welcome
24
        947
     В
              ALL
ENTER COMMAND: B,J,K,L,R,S, or Help >
                                                          List messages addressed
                                                          to me
1m
MSG#
     ST SIZE
              TO
                     FROM
                            DATE
                                              SUBJECT
238
      PN 160
              KN6PE W6XSC 11/28/08 18:22:28 County meeting
ENTER COMMAND: B,J,K,L,R,S, or Help >
```

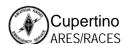

### Reading, Deleting BBS Messages

Using the 'Read' and 'Kill" commands

```
ENTER COMMAND: B,J,K,L,R,S, or Help >
                                  ----- Read Message #238
r 238
MSG#238 11/28/08 18:22:28 FROM W6XSC TO KN6PE
SUBJECT: County Meeting
PATH: K6FB
Jim,
At the last county meeting, you talked about Outpost. When is the next
release of it do out? We want to check out the Scripting feature.
73, County OES
ENTER COMMAND: B,J,K,L,R,S, or Help >
k 238 <----- Delete this message
MSG#238 11/28/08 18:22:28 FROM W6XSC TO KN6PE
MESSAGE DELETED
ENTER COMMAND: B,J,K,L,R,S, or Help >
```

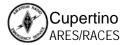

### **Ending a BBS session**

Using the 'Bye' command

```
ENTER COMMAND: B,J,K,L,R,S, or Help >
                          "B" for Bye!
*** DISCONNECTED
cmd:
                                             Disconnect from this
                                             BBS
```

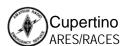

#### **Problem with Manual Packet**

#### **Sending**

When creating a message and press <CR>, the text is immediately sent to the TNC and transmitted. There is no message preview before sending.

#### Receiving

When retrieving a message, how do you capture the message for routing in the EOC?

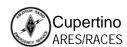

# Hands-on Outpost

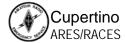

#### A brief introduction

Outpost Packet Message Manager

#### What is Outpost?

- A Windows-based packet messaging client that hides the complexity of the packet world
- Helps automate all the features available with the packet message handling environment
- Manages all message-handling between you and the BBS
- Lets you read, delete, create, reply to, or forward messages back to the BBS
- Enables ARES / RACES teams to support the response efforts and requirements of our local served agencies by pass digital traffic

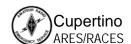

#### A brief introduction

Outpost Packet Message Manager

#### **Creating messages**

- Familiar email-app look & feel
- Supports Private, NTS, and bulletin messages
- Freeform formatting
- Delivery and read receipts
- Different ways for originating messages

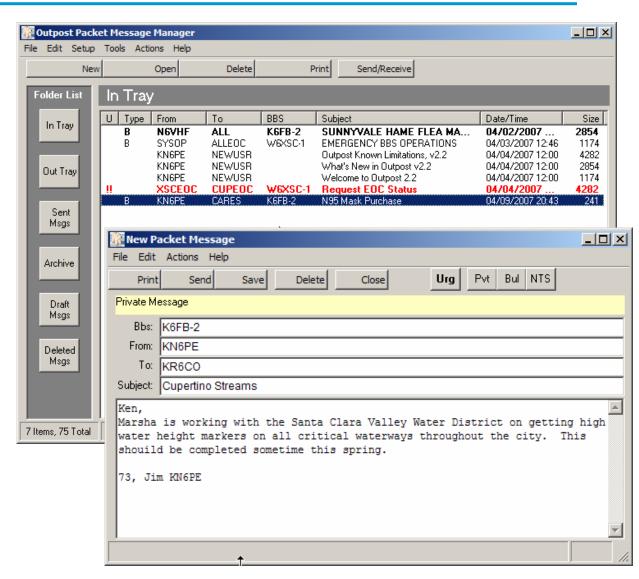

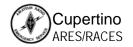

#### A brief introduction

Outpost Packet Message Manager

#### Viewing messages

- Supports viewing, printing, deleting or saving a message to a local file
- Reply and Forward message formatting

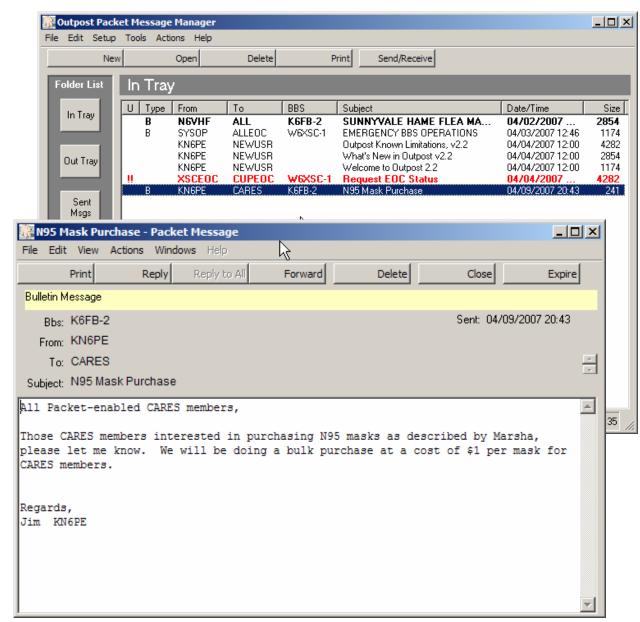

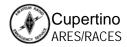

# **Setting up Outpost**

- 1. Identify who you are
- 2. Identify the TNC
- 3. Identify the BBS
- 4. Set up some message defaults
- 5. Your first message

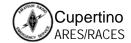

# **Setting up Outpost**

Who are you?

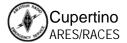

# Deploying Packet

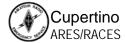

### Why talk about Packet in Cupertino?

- 1. Need to support County's requirements for packet communications
- 2. Is there an application for Packet within Cupertino to support the City?
  - Field deployment for...
    - Ark support
    - Medical Center
    - Participation as a County MAC
    - others?
- 3. As we think about our response, what information that needs to be passed aligns with the use of Packet?
- 4. Next Steps?

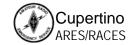

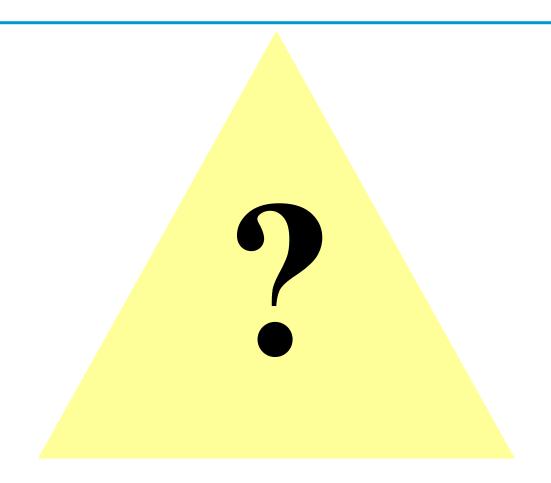

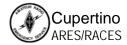